## **MaineHealth**

## MaineHealth Telestroke **Network**

**Technology Training (CISCO) Last revised: 7/28/2016**

# Objectives:

- Learn Telestroke Workflow
- 2 Take-Home Messages
- Obtain necessary knowledge of the Telestroke technology
- Learn how to report a technical problem
- Review common technical problems
- Review resources in the cart

Please note: your identified local Telestroke nurse champion or trainer should be able to walk you through this presentation.

## Telestroke Workflow

#### **TeleStroke Protocol for Suspected Acute Stroke**

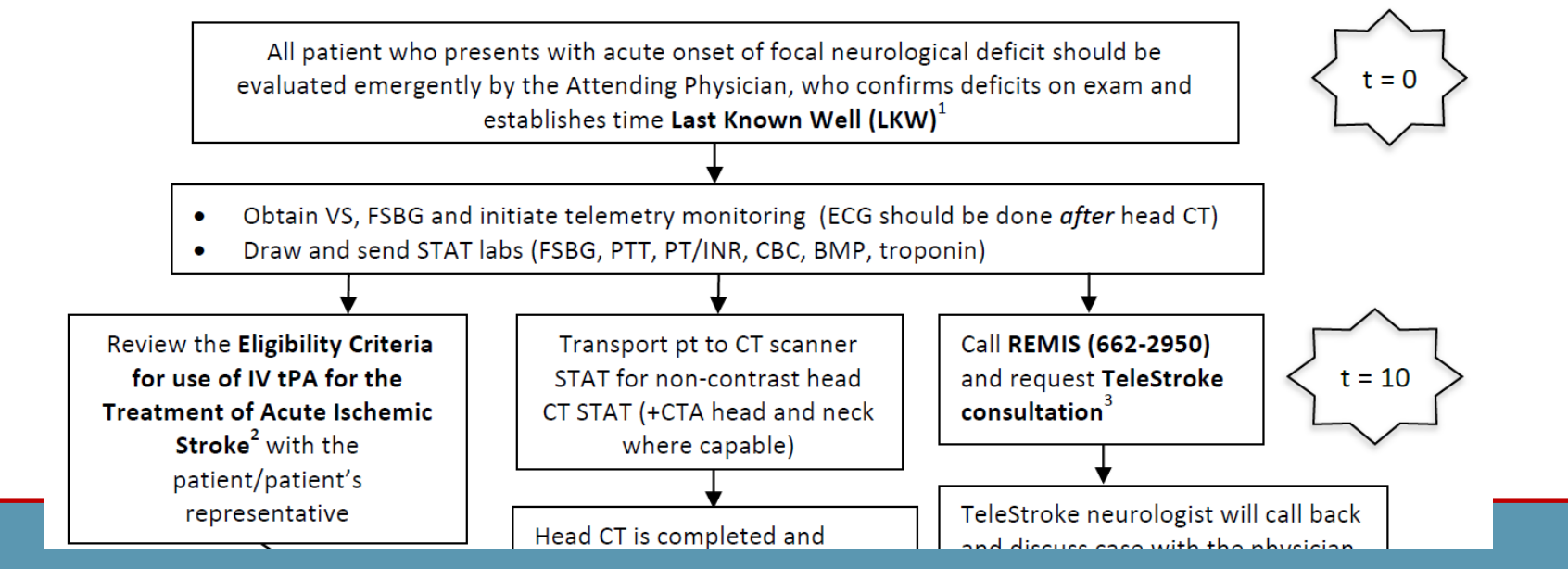

## **Remember**

- The Telestroke cart needs to be moved into the patient's room immediately once the provider suspects the patient is having an acute stroke.
- When calling REMIS must say **Telestroke consult.**
- Place the Telestroke at a corner of the foot of the bed.

## 2 Take-Home Messages:

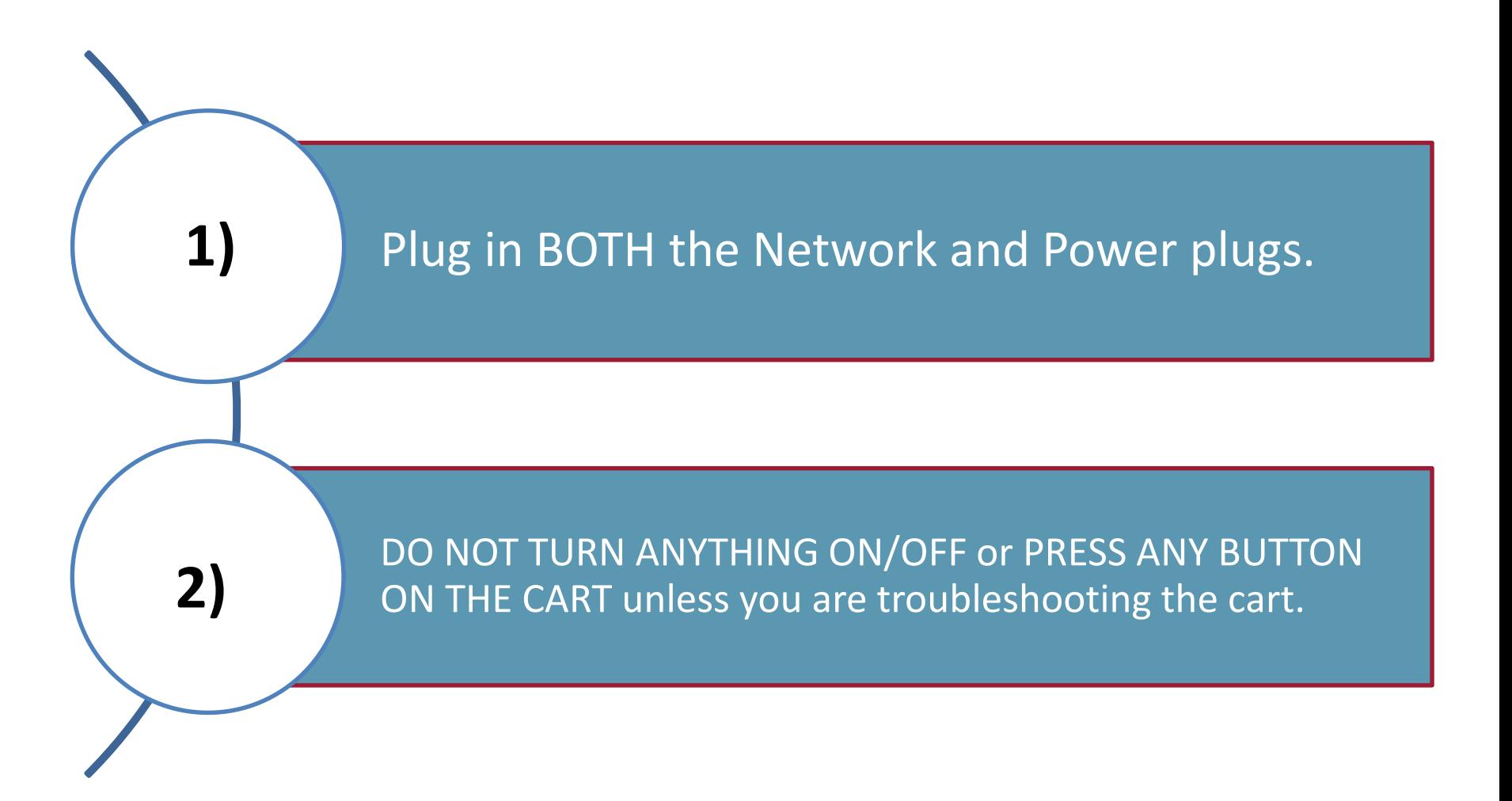

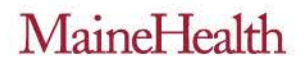

- Telestroke Cart storage location
- Power / Network cables and outlets
- Video monitor
- Remote control
- Microphone

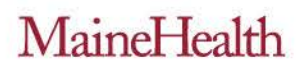

# Felestroke Cart storage location<br>
Power /Network cables/outlets<br>
Video monitor<br>
Video monitor

- 
- Power /Network cables/outlets
- Video monitor
- Remote control
- **Microphone**

- Telestroke Cart storage location:
	- Telestroke cart should have a permanent storage home and can vary between hospitals. Find out where the storage space is from your trainer or colleagues.
	- Example:
		- » Hallway
		- » Supply room
		- » Critical care room

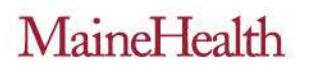

- Telestroke Cart storage location
- **Power/Network cables/outlets**
- Video monitor
- Remote control
- **Microphone**

- Power / Network cables and outlets:
	- The network cable plugs into the network outlet. Make sure it is plugged in tightly (you may hear a clicking noise).
	- The network outlets are labeled. Make sure it is plugged in tightly (see examples below).
	- Power outlets are not labeled (last image below). Simply plug the power cord into the nearest power outlet.

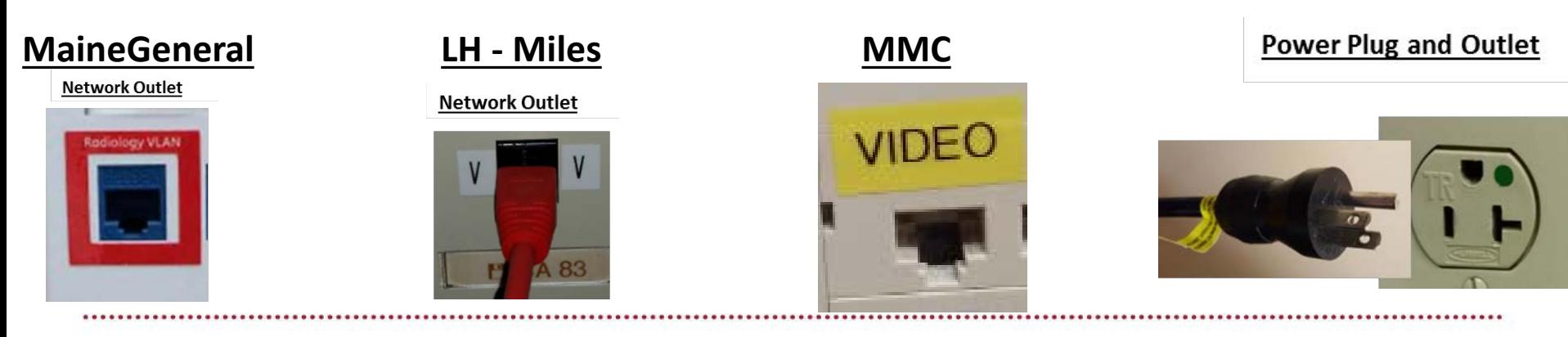

- Video monitor:
	- Before use, always verify TV monitor light is on:
		- » Yellow light means it is in sleep mode
		- » No light on the monitor means the TV is off.

Press TV monitor power button

- Camera remote control:
	- You NEVER have to use the remote unless you are troubleshooting the cart with a Telehealth Duty Officer.
- Telestroke Cart storage location
- Power/Network cables/outlets

**TV Monitor** 

- Video monitor
- Remote control
- **Microphone**

# Power On/Off **Power Light** and Settings **Button Remote Control** Volume Control Mute  $\frac{1}{2}$

- Telestroke Cart storage location
- Power/Network cables/outlet
- Video monitor
- Remote control
- **Microphone**

Light

- Microphone:
	- The microphone has a light that indicates whether it is off (no light), muted (red), not muted (green).
	- Use the cord to move the microphone closer to the patient to make it easier for the Telestroke Neurologist to hear their responses.

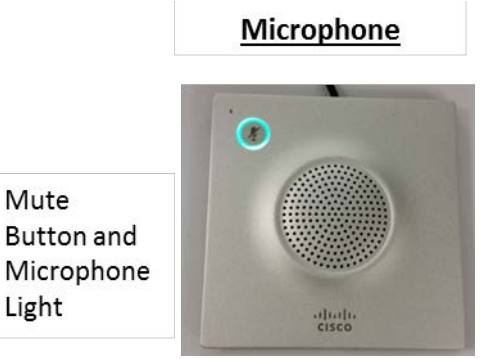

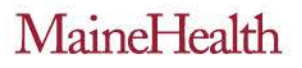

## How to Report a Technical Problem

- **Every** unsolved technical problem needs to be reported to our Telehealth Duty Officer.
- To report the problem, call the Contact Center **(207) 662-6400**
- Key words to use: HIGH Priority and to send out a page to a 24/7 on-call Telehealth Duty Officer. Information should include:
	- Location Example: Maine Medical Center's Emergency Department
	- Phone number that you can be directly reached at  $\qquad \qquad$ .
	- Brief problem- Example: can hear TS provider but she can't hear you.

## Common Technical Problem # 1

### **Cannot hear the Telestroke neurologist or hear loudly**

- Check the wires and connections on the back of the cart to see if you notice something unplugged.
- Verify that the neurologist has un-muted their microphone.
- Verify that the neurologist does not have a headset connected to the computer.
- Verify that your speakers volume are turned up.
- Adjust TV monitor speakers.
- Ask neurologist to disconnect and reconnect.
- Call the Contact Center at 662-6400.

## Common Technical Problem # 2

**Telestroke neurologist cannot hear or hear loudly the patient or ED team members** 

- Check the wires and connections on the back of the cart to see if you notice something unplugged.
- Verify that the neurologist has un-muted their microphone.
- Verify that the neurologist does not have a headset connected to the computer.
- Verify that your speakers volume are turned up.
- Adjust TV monitor speakers.
- Ask neurologist to disconnect and reconnect.
- Call the Contact Center at 662-6400.

## Common Technical Problem # 3

## **Cart does not work / won't power up / connect**

- Check the wires and connections on the back of the cart to see if you notice something unplugged.
- Verify that the Network and Power Cable is plugged tightly into the correct outlet in the wall.
- Unplug and re-plug the Power and Network Cable.
- Turn TV monitor on if TV power light is black (off).
- Ask neurologist to disconnect and reconnect or whether they are calling into the correct cart
- Call the Contact Center at 662-6400.

## Resources

- Resources in the Telestroke cart drawer:
	- Troubleshooting guide
	- NIHSS scorecard
	- NIHSS pictures and words
	- Telestroke Patient/Family Info card
	- TV remote control (to not be used unless troubleshooting with a Telehealth Duty Officer)
- Have questions? Please contact Tho Ngo, Telestroke Program Manager, with any questions, concerns, thoughts and feedback. We want to hear from you!
	- [ngot@mainehealth.org](mailto:ngot@mainehealth.org)
	- (207) 662-2703